From: Sent: To: Cc: Subject: Lewis, Amanda - eSpeed [ALewis@espeed.com] Thursday, May 27, 2004 9:39 AM Gill, Bill - eSpeed Troy, Patrick - eSpeed; Stedman, James RE: suggestions for futures platform

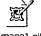

Image1.gif

This suggestion came from a trader at S&L and TT does have the capability available.

----Original Message----From: Gill, Bill - eSpeed Sent: Wednesday, May 26, 2004 4:24 PM To: Lewis, Amanda - eSpeed Cc: Troy, Patrick - eSpeed; Stedman, James Subject: RE: suggestions for futures platform

Mandy, can you recall where request #2 came from? Was it suggested by a customer, or your own idea?

Do you know if this functionality exists in TT, or any other competitor's product?

----Original Message-----From: Lewis, Amanda - eSpeed

Sent: Tuesday, May 04, 2004 1:16 PM

To: Gill, Bill - eSpeed; Claus, Matt - eSpeed

Cc: Troy, Patrick - eSpeed; Stedman, James; Schutz, Stephanie - eSpeed; Wyant, Matt - eSpeed; Bhatia, Atul - eSpeed Subject: suggestions for futures platform

Hi guys -

I have a few more suggestions to put into production as soon as possible regarding our futures platform.

1. Is actually a problem more than a suggestion: The right click execution does not seem to be working correctly. When you right click to enter your size, it takes the quantity set for the left click execution first and then lets you work the right click quantity when you click a 2nd, 3rd, etc. time.

2. Where the net position appears in the futures window - make it so that when you click on the net position window, it cues up that quantity to be your next left-click quantity to be executed. This will allow traders to quickly get out of positions upon partial fills.

3. Can we make it an option to de-activate the black custom keyboard from trading the futures? When you click on bid while in the cash, then change over to mouse click on futures, then press the keyboard button again, it can populate the command line with a futures order. We want traders to have the option to trade cash and futures with the black custom keyboard OR to trade just cash with the keyboard and futures with the mouse.

4. Traders would like to be able to use their mouse wheel to scroll the futures market prices up and down. This is in addition to being able to center the market with the middle black bar.

5. Would it be possible to implement a background highlight in the volume box to show where the last trade was?

6. A highlight in the middle column where the price is shown would be helpful for the traders to keep track of their position also. Can we make it highlight the average level of their position and make it blue if they are long and red if they are short?

I think this is all for now...more to come in the future I'm sure. Thank you for listening and please let me know if you have any questions. Mandy

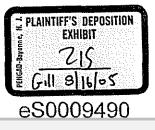

HIGHLY CONFIDENTIAL

Mandy Lewis Phone: 312-294-6380 Cell: 312-656-8983 Fax: 312-935-1231

HIGHLY CONSIDENTIAL

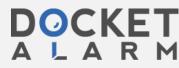

oS0009491

Find authenticated court documents without watermarks at docketalarm.com.

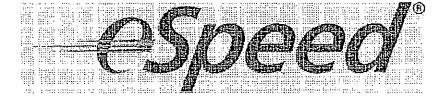

HIGHLY CONFIDENTIAL

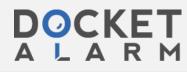

Find authenticated court documents without watermarks at <u>docketalarm.com</u>.

eS0009492